# illumina®

# CYP2D6 CNV Caller

# User Guide

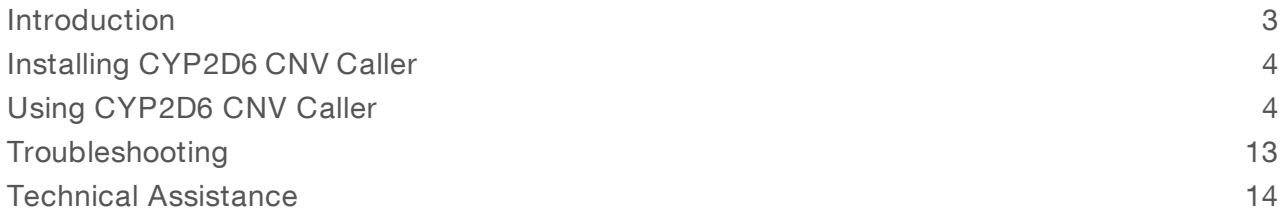

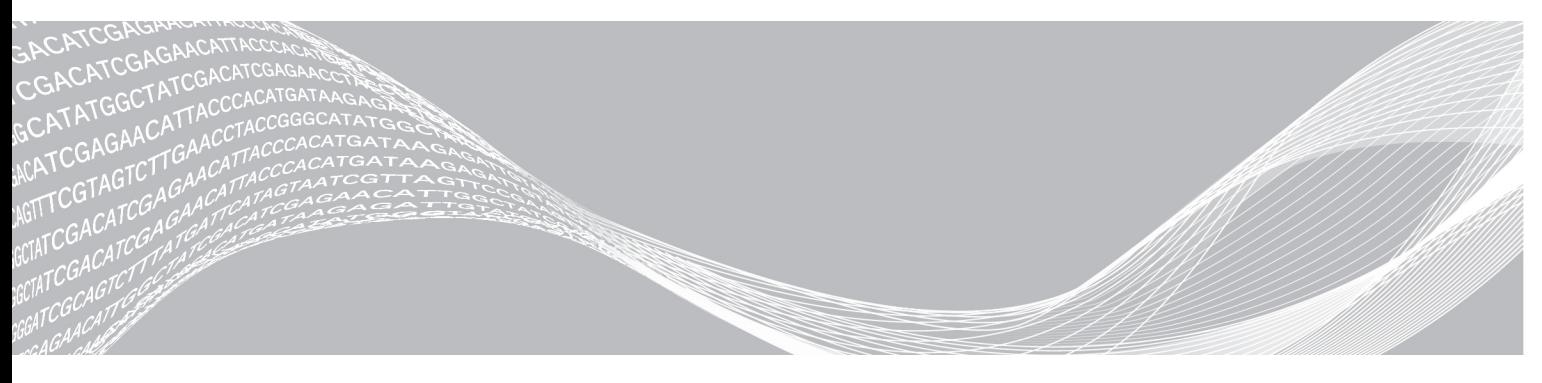

Document # 1000000119287 v00 May 2020

ILLUMINA PROPRIETARY

This document and its contents are proprietary to Illumina, Inc. and its affiliates ("Illumina"), and are intended solely for the contractual use of its customer in connection with the use of the product(s) described herein and for no other purpose. This document and its contents shall not be used or distributed for any other purpose and/or otherwise communicated, disclosed, or reproduced in any way whatsoever without the prior written consent of Illumina. Illumina does not convey any license under its patent, trademark, copyright, or common-law rights nor similar rights of any third parties by this document.

The instructions in this document must be strictly and explicitly followed by qualified and properly trained personnel in order to ensure the proper and safe use of the product(s) described herein. All of the contents of this document must be fully read and understood prior to using such product(s).

FAILURE TO COMPLETELY READ AND EXPLICITLY FOLLOW ALL OF THE INSTRUCTIONS CONTAINED HEREIN MAY RESULT IN DAMAGE TO THE PRODUCT(S), INJURY TO PERSONS, INCLUDING TO USERS OR OTHERS, AND DAMAGE TO OTHER PROPERTY, AND WILL VOID ANY WARRANTY APPLICABLE TO THE PRODUCT(S).

ILLUMINA DOES NOT ASSUME ANY LIABILITY ARISING OUT OF THE IMPROPER USE OF THE PRODUCT(S) DESCRIBED HEREIN (INCLUDING PARTS THEREOF OR SOFTWARE).

© 2020 Illumina, Inc. All rights reserved.

All trademarks are the property of Illumina, Inc. or their respective owners. For specific trademark information, see [www.illumina.com/company/legal.html.](http://www.illumina.com/company/legal.html)

# <span id="page-2-0"></span>Introduction

The CYP2D6 CNV Caller, in conjunction with the Global Screening Array, provides the basis for a deeper interrogation of the role of CYP2D6 in drug metabolic pathways.

# Caller Capability

The caller module allows you to call copy number status at the gene level and in intron 2, intron 6, and exon 9 of CYP2D6 leveraging markers present in the Infinium Global Screening Array v3.0. The caller can detect copy number (0, 1, 2, 3, 4 and 5+) status. In addition to CNV (Copy Number Variation) calling, the software can also call genotypes for the entire chip and output them in a VCF (Variant Call Format) file that can be used in a downstream analysis package. Auxiliary summary files are generated to provide metrics that can be used to assess the quality of the data.

# Trainer Capability

The trainer module provides the user with the ability to generate a new model file (CN Model). This step is recommended when customers:

- Have optimized the commercial GSA v3 cluster file using their training sample set.
- Have generated a new cluster file for their semi-custom GSA v3 beadchip using their training sample set.

Additional information on the cluster generation process can be found at:

<https://www.youtube.com/embed/4JTrbMUbVN0>

# **Prerequisites**

CNV Caller should be installed on a dedicated system that meets the following minimum host requirements:

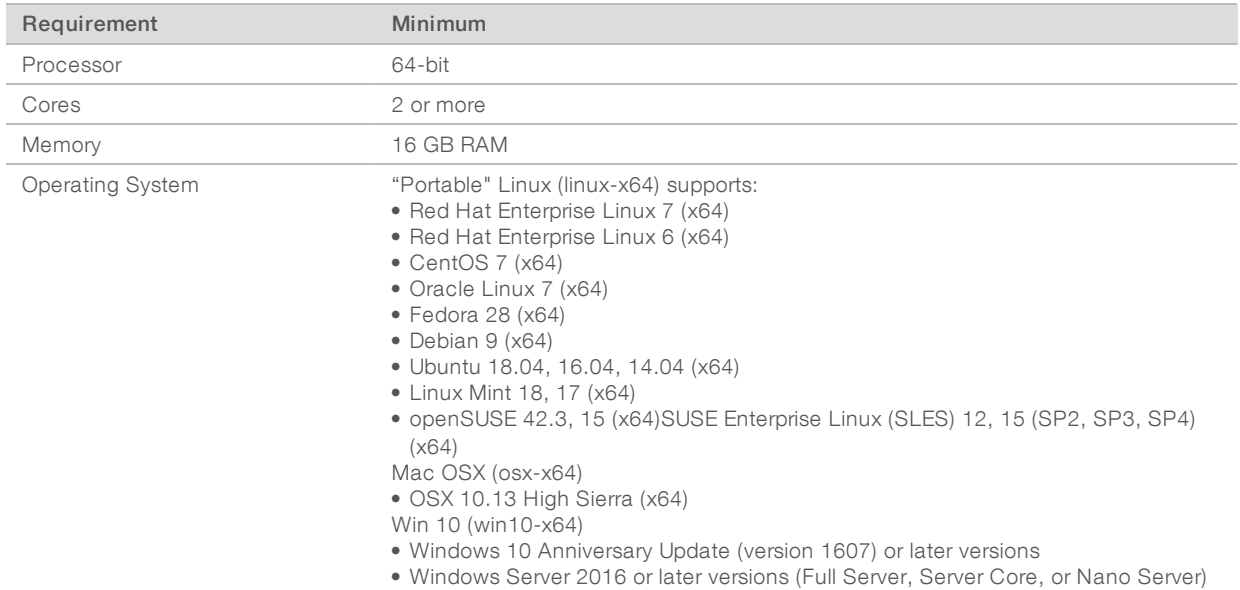

### **NOTE**

ARM or 32-bit architectures are not supported.

If shared libraries related to the .NET core runtime have not been installed prior to running CYP2D6 CNV Caller, an error might result. See [Troubleshooting](#page-12-0) on page 13 for a detailed listing of possible errors.

## <span id="page-3-0"></span>Installing CYP2D6 CNV Caller

Use the following procedure to install CYP2D6 CNV Caller:

- 1 Navigate to the support page: [https://support.illumina.com/array\\_software/cyp2d6-cnv-caller.html](https://support.illumina.com/array_software/cyp2d6-cnv-caller.html)
- 2 Select the installation package for the platform of your choice and download the installation package to your computer.
- 3 You will be prompted for your MyIllumina credentials
- 4 To install CYP2D6 CNV Caller, unzip the CYP2D6CNVCaller-cli package to the desired folder.
- 5 To confirm that the installation has been successful:
	- a Open a command prompt (Windows) or terminal (Linux and Mac).
	- b Execute the following command:

/path/to/cyp2d6-cnv-caller/cyp2d6-cnv-caller version

If the installation was successful, the software version will display. For example:

cyp2d6-cnv-caller 2.0.0.x

### Obtaining FASTA and Index Files

From the CYP2D6 CNV Caller support page:

- 1 Download the genome FASTA (fa.gz) for your product. Content can be designed for either Build 37 or Build 38 of the human genome.
	- $\blacktriangleright$  For a commercial product:
		- A1 in the manifest name indicates that the content was designed for Build 37, so Build 37 of the FASTA files must be downloaded
		- ▶ A2 in the manifest name indicates that the content was designed for Build 38, so Build 38 of the FASTA files must be downloaded.
	- $\triangleright$  For custom products, inspect the manifest CSV file. In the "GenomeBuild" column it should specify either "37" or "38".
- 2 Unzip the genome FASTA into the folder of your choice using a compression tool that recognizes gzip files (e.g., Gunzip, 7-Zip, etc.)
- <span id="page-3-1"></span>3 Download the index file (fa.fai) matching the version of the genome build selected.

## Using CYP2D6 CNV Caller

This section outlines the typical usage of the CYP2D6 CNV Caller, including a detailed description of the following commands:

- Call [Command](#page-4-0) on page 5
- **Train [Command](#page-9-0) on page 10**

### Usage

In order to successfully execute commands:

1 Open a command prompt (Windows) or terminal window (Mac or Linux).

#### 2 Navigate to the directory where the caller was installed.

The following is the typical usage syntax for CYP2D6 CNV Caller:

cyp2d6-cnv-caller [command] [required parameters] [optional parameters]

See *[Example](#page-5-0)* on page 6 for an example use of the Call command.

Commands for the cyp2d6-cnv-caller executable include:

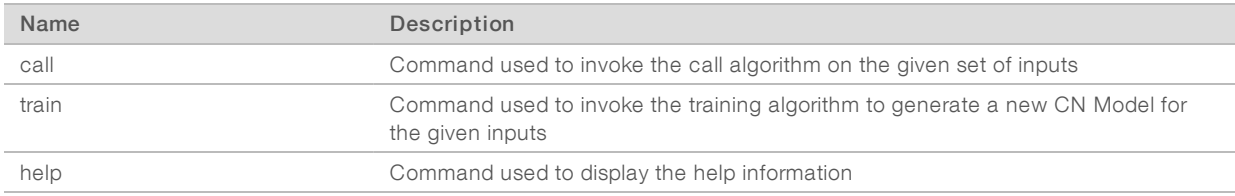

### <span id="page-4-0"></span>Call Command

The following table provides a list of required input and output parameters for the Call command:

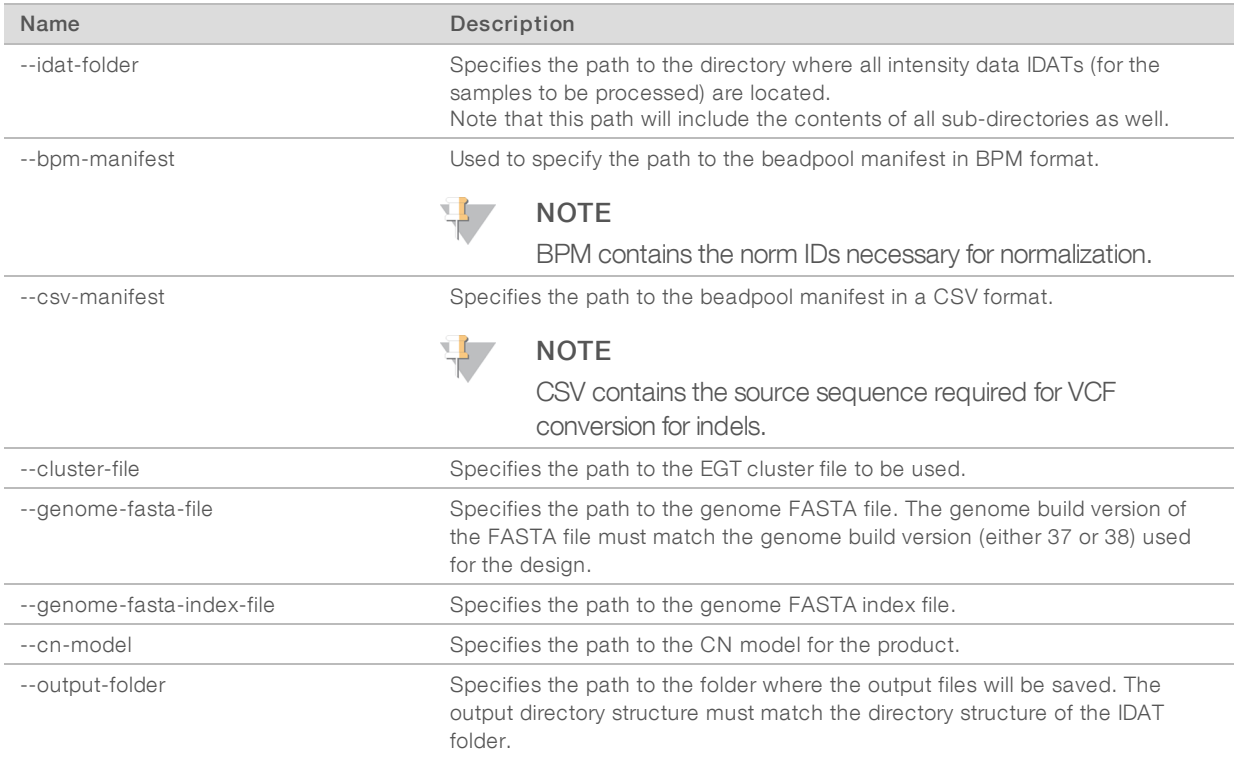

The following table provides a list of optional parameters for the Call command:

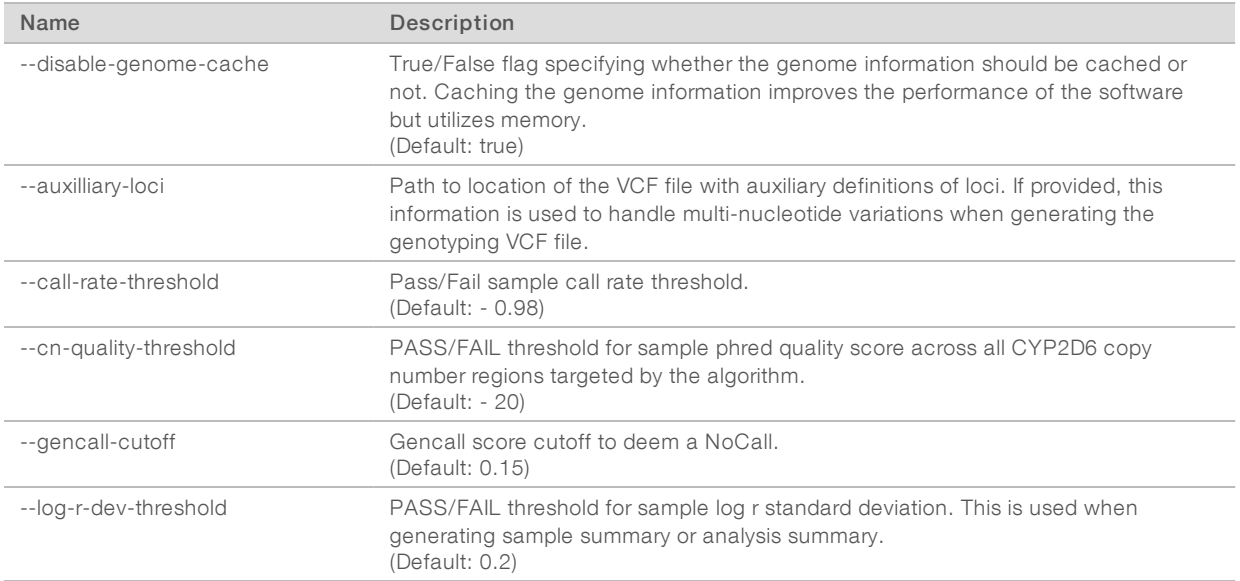

### <span id="page-5-0"></span>Example

The structure of a typical Call command is shown in the following example:

```
cyp2d6-cnv-caller call --idat-folder ./samplesdata --bpm-manifest ./GSA-
  24-v3-0_A1.bpm --csv-manifest ./GSA-24-v3-0_A1.csv --cluster-file
  ./GSA-24-v3-0_A1_ClusterFile.egt --genome-fasta-file ./genome/genome-
  37.fa --genome-fasta-index-file ./genome/genome-37.fai --cn-model .
  /GSA-24-v3-0_A1_CYP2D6_CNV_model.dat --disable-genome-cache --output-
  folder ./mypgx-analysis
```
### Understanding the Output Files

### CNV VCF File

One CNV VCF file per sample is generated by the software to report the gene level CN status, along with the CN events for intron2, intron 6, and exon 9. The VCF output file includes the following content, with the last two rows showing status of CYP2D6 CNV Call data:

```
##fileformat=VCFv4.1
```

```
##source=cyp2d6-cnv-caller 2.0
```

```
##reference=file://genome-37.fa
```
- ##FORMAT=<ID=CN,Number=1,Type=Integer,Description="Copy number genotype for imprecise events. CN=5 indicates 5 or 5+">
- ##FORMAT=<ID=NR,Number=1,Type=Float,Description="Aggregated normalized intensity">

```
##ALT=<ID=CNV,Description="Copy number variant region">
```

```
##FILTER=<ID=Q7,Description="Quality below 7">
```
##INFO=<ID=CNVLEN,Number=1,Type=Integer,Description="Number of bases in CNV hotspot">

- ##INFO=<ID=PROBE,Number=1,Type=Integer,Description="Number of probes assayed for CNV hotspot">
- ##INFO=<ID=END,Number=1,Type=Integer,Description="End position of CNV hotspot">
- ##INFO=<ID=SVTYPE,Number=1,Type=String,Description="Structural Variant Type">

##CNVOverallPloidy=2

##CNVGCCorrect=True

##contig=<ID=22,length=51304566>

#CHROM POS ID REF ALT QUAL FILTER INFO FORMAT NA17263\_2\_R

- 22 42522501 CYP2D6CNV:CYP2D6:chr22:42522501:42526883 N <CNV> 53 PASS CIEND=0,0;CIPOS=0,0;CNVLEN=4383;PROBE=349;END=42526883;SVTYPE=CNV CN:NR 2:0.974178
- 22 42525188 CYP2D6CNV:CYP2D6.intron.2:chr22:42525188:42525739 N <CNV> 32 PASS CIEND=0,0;CIPOS=0,0;CNVLEN=552;PROBE=59;END=42525739;SVTYPE=CNV CN:NR 2:1.00477
- 22 42523637 CYP2D6CNV:CYP2D6.intron.6:chr22:42523637:42523843 N <CNV> 5 Q7 CIEND=0,0;CIPOS=0,0;CNVLEN=207;PROBE=35;END=42523843;SVTYPE=CNV CN:NR 2:0.999524
- 22 42522501 CYP2D6CNV:CYP2D6.exon.9:chr22:42522501:42522754 N <CNV> 58 PASS CIEND=0,0;CIPOS=0,0;CNVLEN=254;PROBE=23;END=42522754;SVTYPE=CNV CN:NR 2:0.976732

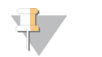

**NOTE** 

For each Copy Number status reported, a phred-scaled score is computed and output in the CNV VCF.

### GTVCF File

The system produces one GT VCF file per sample containing a header, CYP2D6 CNV Call, score, and genotype calls at a minimum. The VCF output file includes the following content, with the last two rows showing examples of CYP2D6 CNV Call data and a GT call data:

```
##fileformat=VCFv4.1
##source= cyp2d6-cnv-caller 2.0.0
##reference=file://genome-37.fa
##FORMAT=<ID=GT,Number=1,Type=String,Description="Genotype">
##FORMAT=<ID=GQ,Number=1,Type=String,Description="GenCall score. For
  merged multi-locus entries, min(GenCall) score is reported.">
##FORMAT=<ID=BAF,Number=1,Type=Float,Description="B Allele Frequency">
##FORMAT=<ID=LRR,Number=1,Type=Float,Description="Log R Ratio">
##contig=<ID=1,length=249250621>
##contig=<ID=2,length=243199373>
##contig=<ID=3,length=198022430>
##contig=<ID=4,length=191154276>
##contig=<ID=5,length=180915260>
```

```
##contig=<ID=6,length=171115067>
##contig=<ID=7,length=159138663>
##contig=<ID=8,length=146364022>
##contig=<ID=9,length=141213431>
##contig=<ID=10,length=135534747>
##contig=<ID=11,length=135006516>
##contig=<ID=12,length=133851895>
##contig=<ID=13,length=115169878>
##contig=<ID=14,length=107349540>
##contig=<ID=15,length=102531392>
##contig=<ID=16,length=90354753>
##contig=<ID=17,length=81195210>
##contig=<ID=18,length=78077248>
##contig=<ID=19,length=59128983>
##contig=<ID=20,length=63025520>
##contig=<ID=21,length=48129895>
##contig=<ID=22,length=51304566>
##contig=<ID=MT,length=16569>
##contig=<ID=X,length=155270560>
##contig=<ID=Y,length=59373566>
#CHROM POS ID REF ALT QUAL FILTER INFO FORMAT 202937470021_R06C01
1 567667 rs9651229 C T . PASS . GT:GQ:BAF:LRR 0/0:2:0.009217858:-
  0.2798456
```
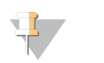

#### **NOTE**

The genotype data is also reported in GTC files.

## QC Summary Files

### Sample Analysis File

The system produces a sample analysis summary file containing the following details per sample (with the data for each sample in a single row, and labels in the column header):

- $\blacktriangleright$  Sample ID
- Sample Name
- ▶ Sample Folder Path
- $\triangleright$  Call Rate
- **Log R Ratio Std Dev**
- $\blacktriangleright$  Gender Estimate
- **Intron 2 Phred Quality Score**
- Intron 2 Phred Quality Score
- Exon 9 Phred Quality Score
- CYP2D6 Genic Region Phred Quality Score
- Pass/Fail

# Aggregate Analysis Summary File

The system produces an aggregated analysis summary file containing the following details (with labels in column A and data in column B):

- $\blacktriangleright$  Total Number of samples
- % Passed
- $\triangleright$  Total gain for intron 2 across samples
- $\triangleright$  Total loss for intron 2 across samples
- $\triangleright$  Total gain for intron 6 across samples
- $\triangleright$  Total loss for intron 6 across samples
- $\triangleright$  Total gain for exon 9 across samples
- $\triangleright$  Total loss for exon 9 across samples
- total gain for CYP2D6 genic regions across samples
- total loss for CYP2D6 genic regions across samples

### bedGraph Summary File

The system produces a bedGraph file, which is used to display continuous-valued data in track format. This file can be loaded in a visualization tool, such as Integrated Genome Viewer (IGV). The bedGraph track report contains the following information:

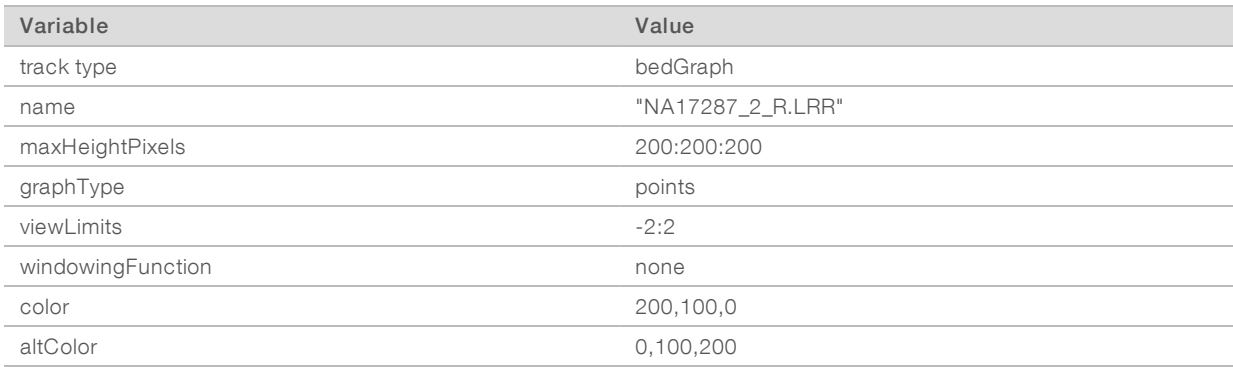

### Warning/Error Messages

The following scenarios result in a warning message:

- $\blacktriangleright$  The CSV manifest, cluster file, or FASTA files do not match the ones used to generate the CN model.
- $\blacktriangleright$  FASTA files and FASTA index files are out of sync.

For the following scenarios, the system reports user-actionable messages to the terminal output (as either a warning or an error):

- $\blacktriangleright$  User uses the wrong beadchip
- ▶ User points to input files (e.g., iDAT and BPM files) that do not match (either intentionally or by accident).
- $\blacktriangleright$  User points to a corrupted input file.
- $\blacktriangleright$  The input folder does not contain the requisite files.
- $\blacktriangleright$  An input file is corrupt.

Examples of such notifications may include:

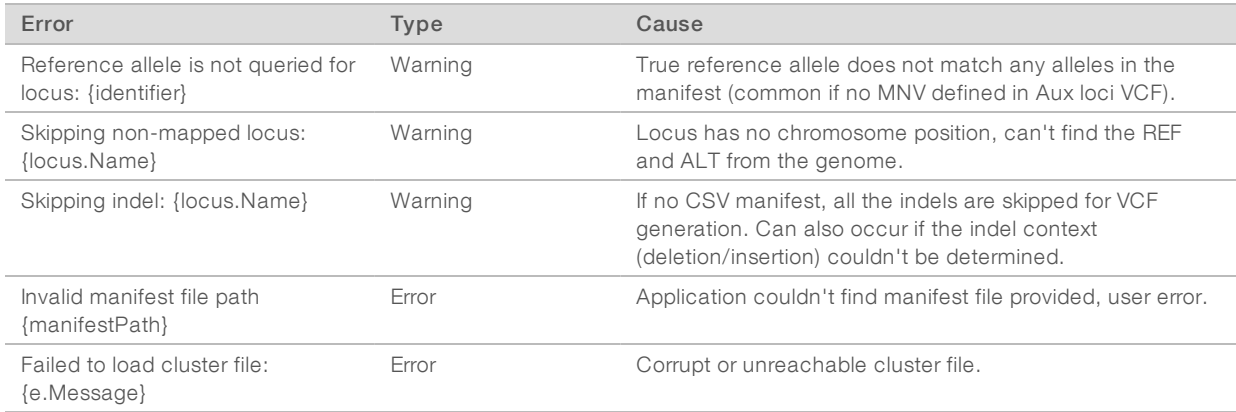

# <span id="page-9-0"></span>Train Command

The train command is used to generate a CN Model. The CN Model is a required input to the CNV Caller.

A new CN Model should be generated by customers in the following two cases:

- $\blacktriangleright$  The customer has optimized their cluster file using their own GenTrain data set.
- $\blacktriangleright$  The customer has generated a new cluster file for the GSA v3 (plus add-on content).

In both cases, the train command should be executed using the GenTrain data sets that were used to optimize/generate the cluster file.

A minimum of 96 samples is required for this command.

### Required Parameters

The following table provides a list of required input parameters for the Train Command:

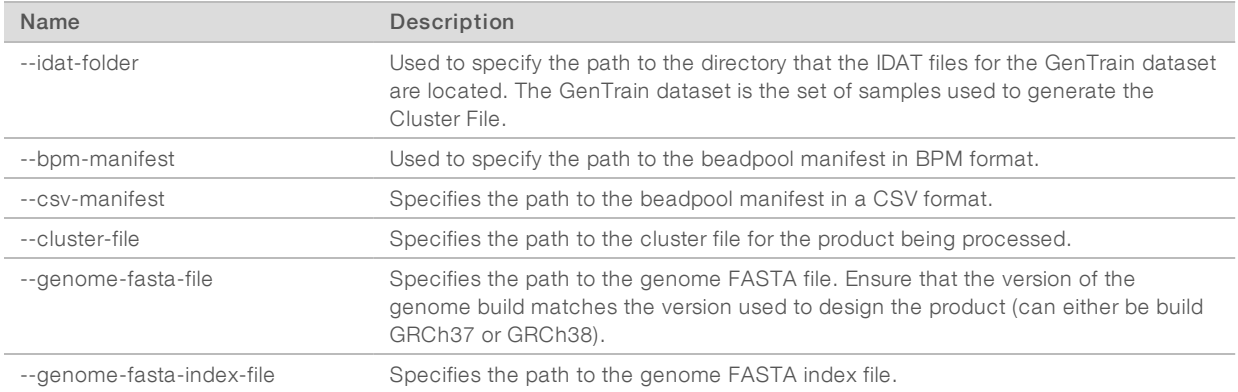

## Optional Parameters

The following table provides a list of optional parameters:

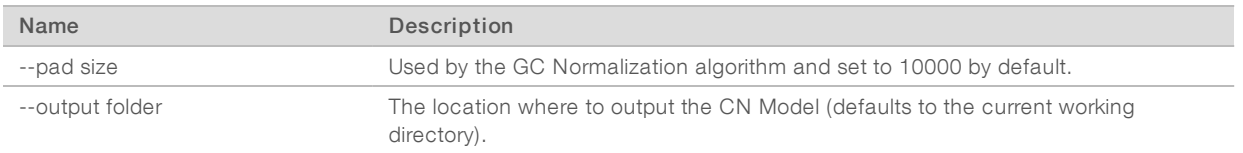

### Example

The structure of a typical Train command is shown in the following example:

```
cyp2d6-cnv-caller train --idat-folder ./samplesdata --bpm-manifest ./GSA-
  24-v3-0_A1.bpm --csv-manifest ./GSA-24-v3-0_A1.csv --cluster-file
   ./GSA-24-v3-0_A1_ClusterFile.egt --genome-fasta-file ./genome/genome-
  37.fa --genome-fasta-index-file ./genome/genome-37.fai --output-folder
   ./MyCNModels
```
# CN Models

The CN Model file is a binary file containing, but not limited to, the following information:

- GcContents:
	- $\blacktriangleright$  GcContents
	- $\blacktriangleright$  Manifest Indexes
	- $\blacktriangleright$  Hotspot Indexes
	- $\blacktriangleright$  Cluster File
	- $\blacktriangleright$  Manifest file path
	- $\blacktriangleright$  Fasta Contigs
	- $\blacktriangleright$  Pad Size
- CnModels:
	- **Model Parameters**
	- **Starting Parameters**
	- Model Mean Bounds
	- Aggregated Models

The GC Content information is used by the normalization algorithm, while the CN Model information is used by the CN Calling algorithm.

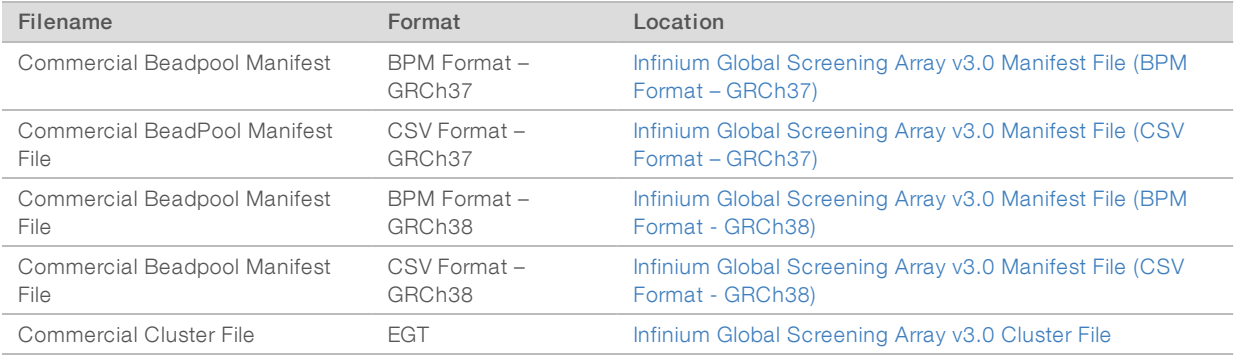

The following table describes file formats relevant to the train command, GC Content and CN Model information:

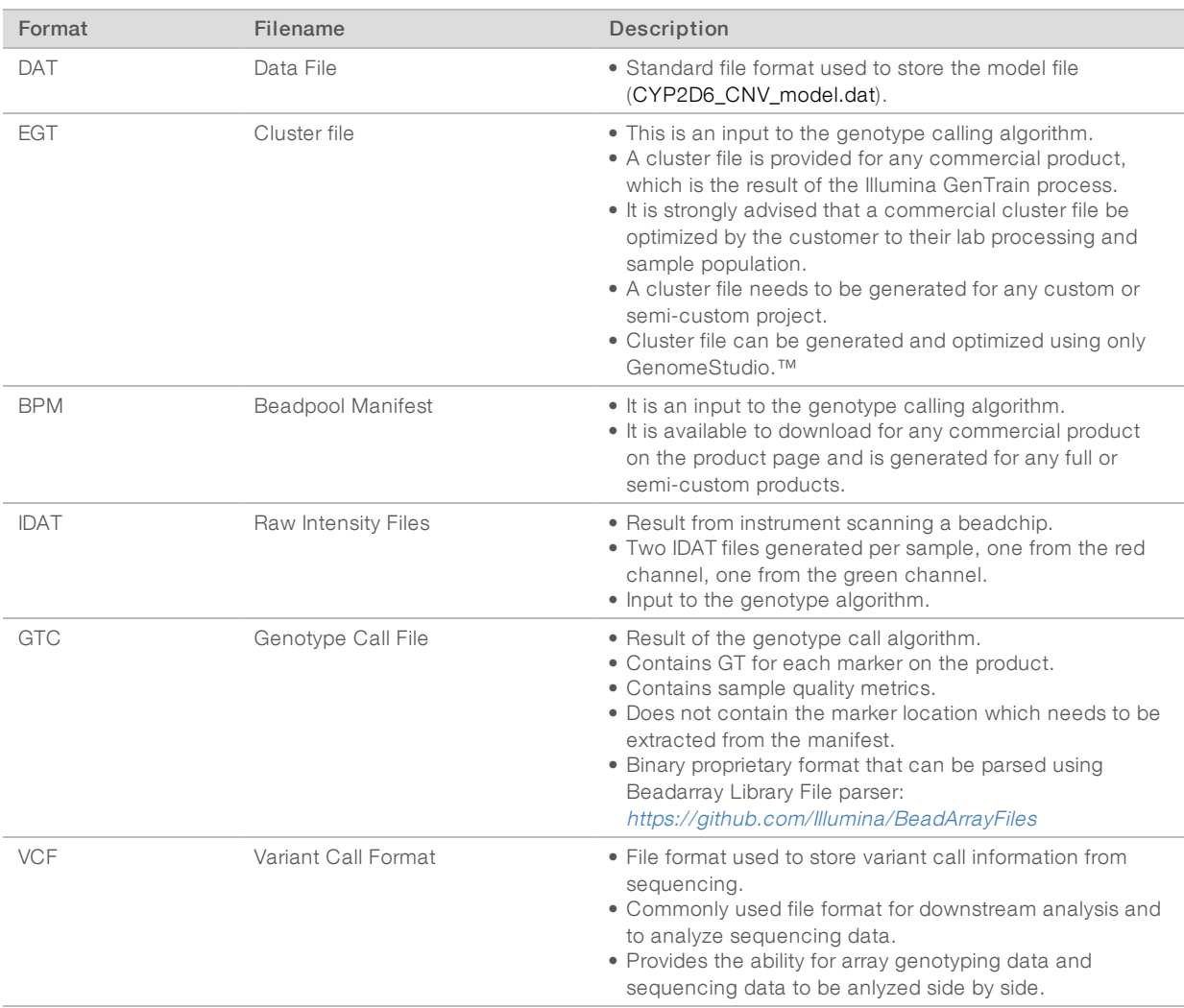

# Error Messages

The train command reports the following messages to the customer when it encounters an error:

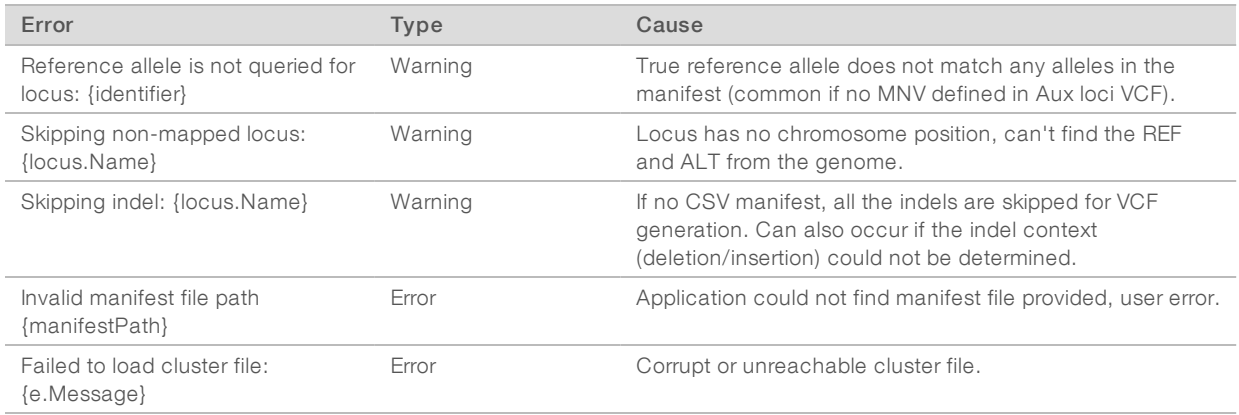

### <span id="page-12-0"></span>**Troubleshooting**

If the ICU package is missing on a Linux system, the following error will result:

```
FailFast: Couldn't find a valid ICU package installed on the system. Set
  the configuration flag System.Globalization.Invariant to true if you
  want to run with no globalization support.
```
- at System.Environment.FailFast(System.String)
- at System.Globalization.GlobalizationMode.GetGlobalizationInvariantMode()
- at System.Globalization.GlobalizationMode..cctor()
- at System.Globalization.CultureData.CreateCultureWithInvariantData()
- at System.Globalization.CultureData.get\_Invariant()
- at System.Globalization.CultureInfo..cctor()
- at System.StringComparer..cctor()
- at System.AppDomain.InitializeCompatibilityFlags()
- at System.AppDomain.Setup(System.Object)

Aborted (core dumped)

For Rhel 6 in particular, users should follow the instructions outlined in the How to use .NET Core on RHEL 6/CentOS 6 article at GitHub to set up the necessary libraries for a .NET Core application.

# <span id="page-13-0"></span>Technical Assistance

Fortechnical assistance, contact Illumina Technical Support.

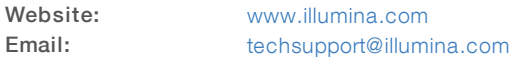

Illumina CustomerSupport Telephone Numbers

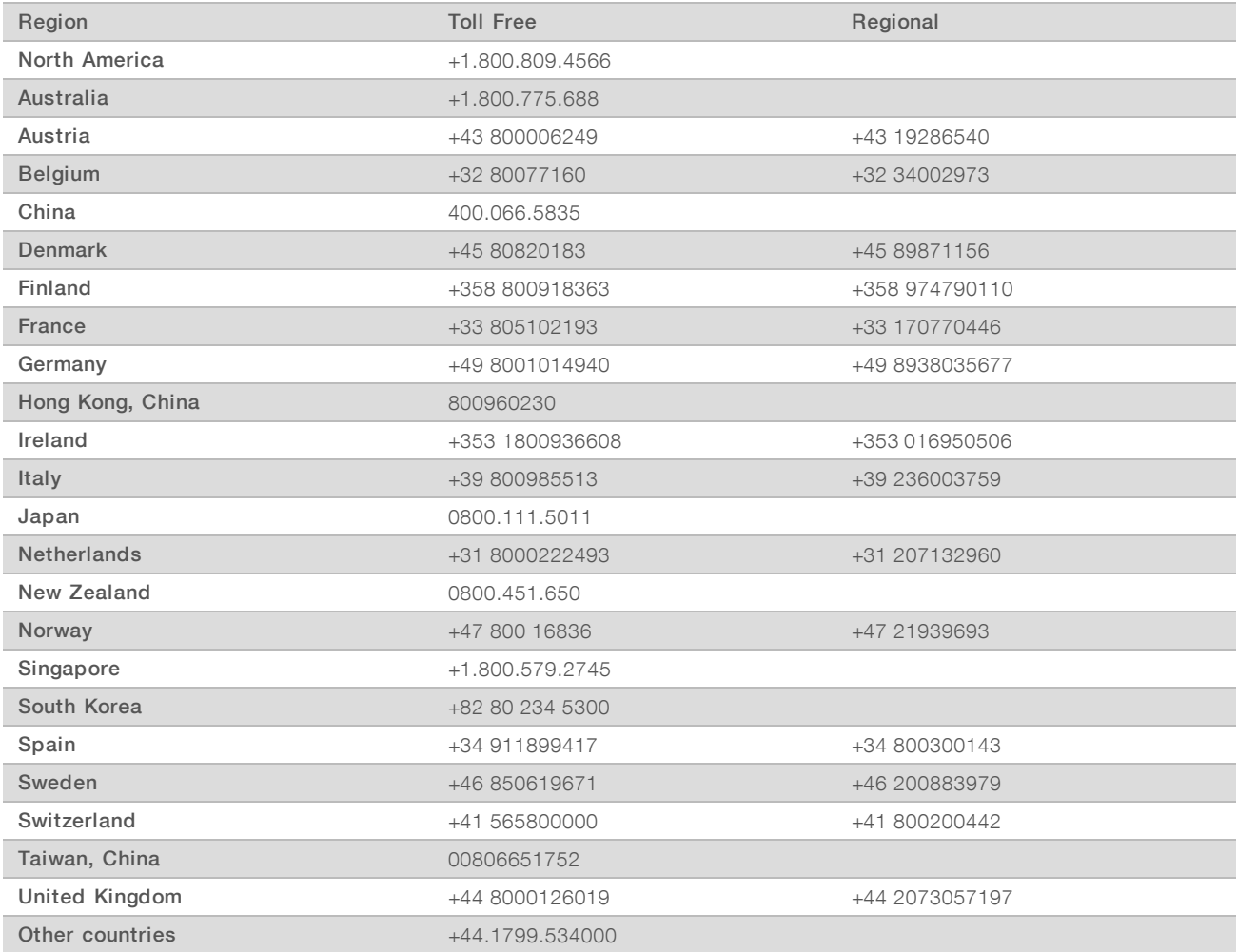

Safety data sheets (SDSs) - Available on the Illumina website at [support.illumina.com/sds.html](http://support.illumina.com/sds.html).

# Y

Illumina 5200 Illumina Way San Diego, California 92122 U.S.A. +1.800.809.ILMN (4566) +1.858.202.4566 (outside North America) techsupport@illumina.com www.illumina.com

© 2020 Illumina, Inc. All rights reserved.

# illumina®